## **智行理财网** 比特币交易操作步骤分析 下载新版本bg

 在周三美联储利率决定之前,比特币价格目前处于 30,000 美元以下,这是该资产 的一个关键心理障碍。加密货币市场参与者正在密切关注美联储的下一步行动,以 预测风险资产是否会在 7 月份正在进行的山寨币季节中脱离涨势。

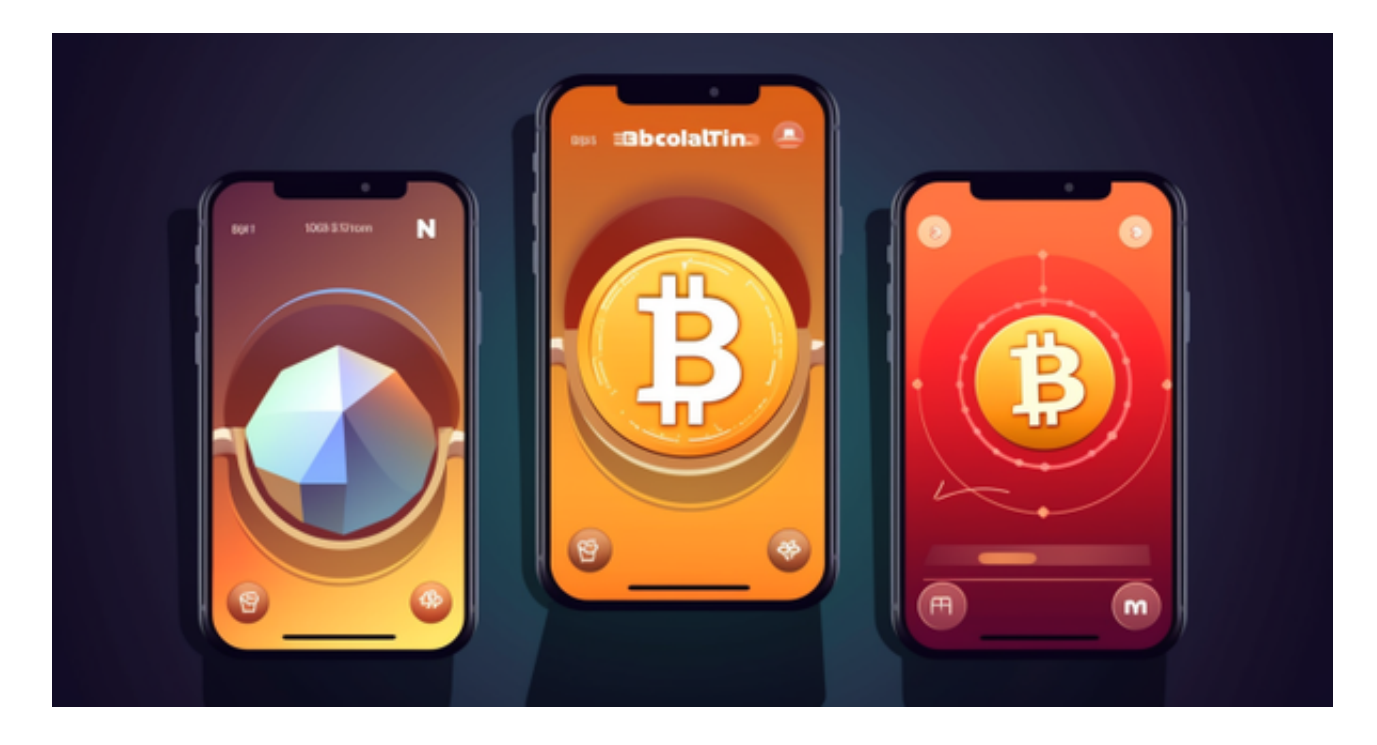

那么这时候怎么参与比特币交易呢?比特币交易操作步骤可以分为以下几个步骤:

 注册并验证身份:首先,你需要在一个比特币交易平台或交易所上注册一个账户 。通常,在注册过程中,你需要提供基本的个人信息,并可能需要通过身份验证程 序来确保你的身份。

 银行账户或电子钱包:在注册完成后,你需要连接你的银行账户或创建一个电子 钱包,以便存放你的比特币资金。你可以通过向交易平台提供银行账户信息,将现 金兑换成比特币。

 下单购买或出售:一旦你的账户准备好,并在其中存入比特币或现金,你就可以 开始进行交易。你可以根据当前的比特币价格下单购买或出售比特币。通常,交易 所提供订单簿,其中列出了当前的买卖价格和数量,你可以根据市场情况选择合适 的价格和数量进行交易。

 执行交易:当你下达买卖订单后,交易平台会尽力寻找匹配的卖家或买家,以达 成交易。一旦匹配成功,交易将被执行,并通过交易平台的系统来扣除或转移资金 。

 存放和管理比特币:一旦交易完成,你可以选择将比特币保留在交易平台上的电 子钱包中,或将其转移到自己的硬件钱包或其他安全的存储设备中。保持资金的安 全非常重要,因为比特币交易存在风险,包括黑客攻击和钱包丢失。

 总之,比特币交易操作需要先注册账户并验证身份,准备好银行账户或电子钱包 ,下达买卖订单并等待交易成功,最后存放和管理比特币。在进行任何交易之前, 请确保了解平台的规则、费用和安全措施。

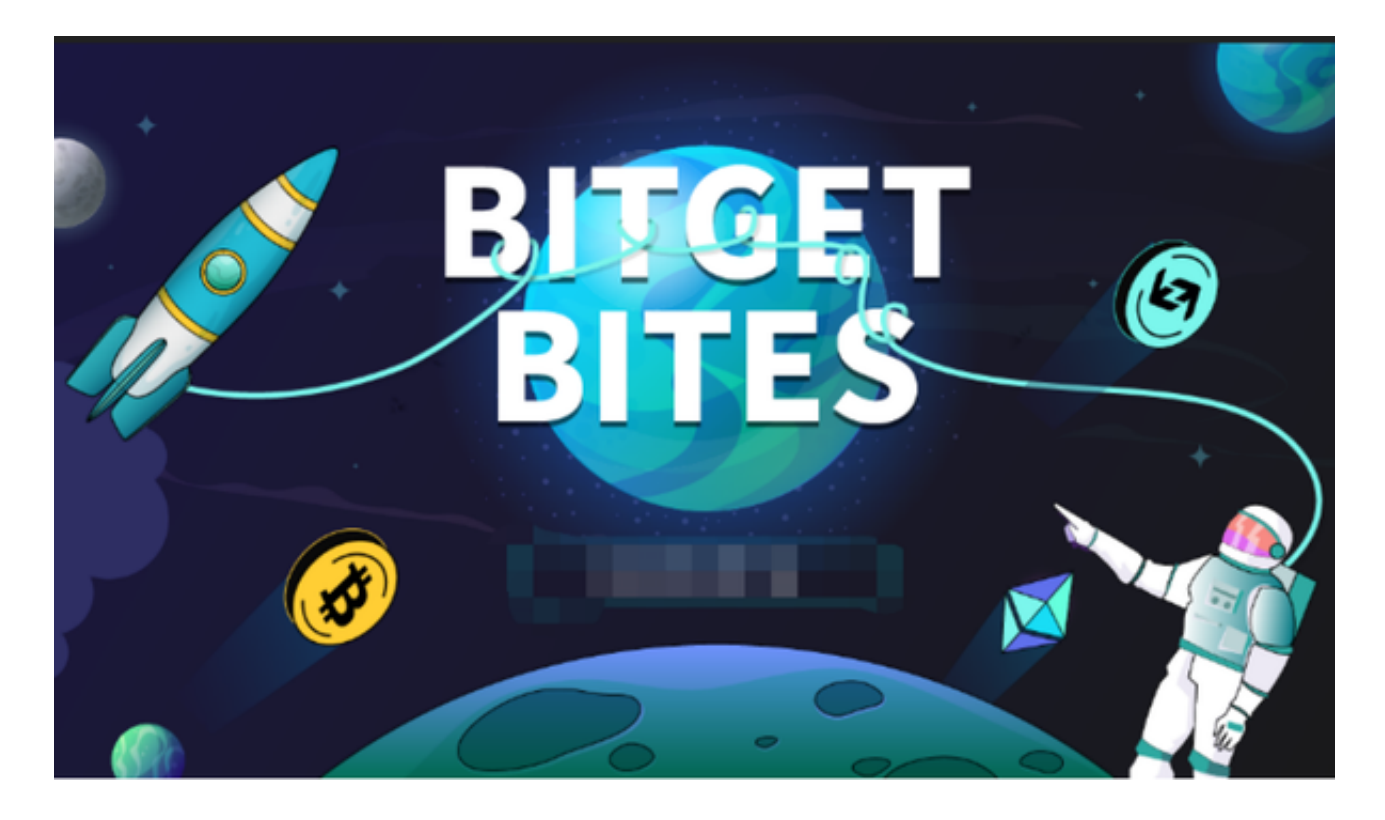

 上述步骤中,最重要的就是找到合适的交易所,现在很多玩家会在手机上下载Bit get手机APP。打开Bitget的官方网站,如尚未拥有帐号,可注册一个新帐号,单击 下载图标,用手机扫描出现的二维码,建议用浏览器进行扫码,微信扫码可能会出 现网页停止访问的情况,请点击本地下载,再按提示进行下载安装即可。如果不是 用浏览器扫码,那么也许要单击右上方的图标,选择在浏览器打开,再点击本地下 载,普通下载,根据需要完成下载安装工作。